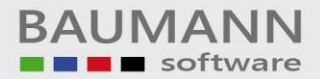

## *Wie erreiche ich was?*

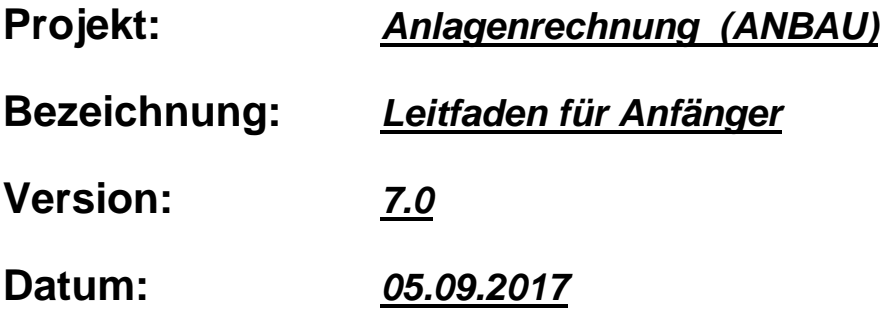

## **Kurzbeschreibung:**

Dieser Leitfaden zeigt die ersten Schritte mit dem Programm ANBAU (Anlagenrechnung). Es wird aufgezeigt, wie man einen neuen Mandanten anlegt. Des weiteren wird auf die wichtigsten Parameter bzw. Einstellungen hingewiesen.

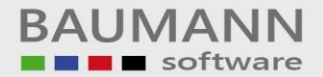

Hier wird ein neuer Mandant (neue Firma) angelegt.

(Hinweis: Man kann auch die Testfirma verwenden, so dass das Anlegen einer neuen Firma nicht notwendig ist.)

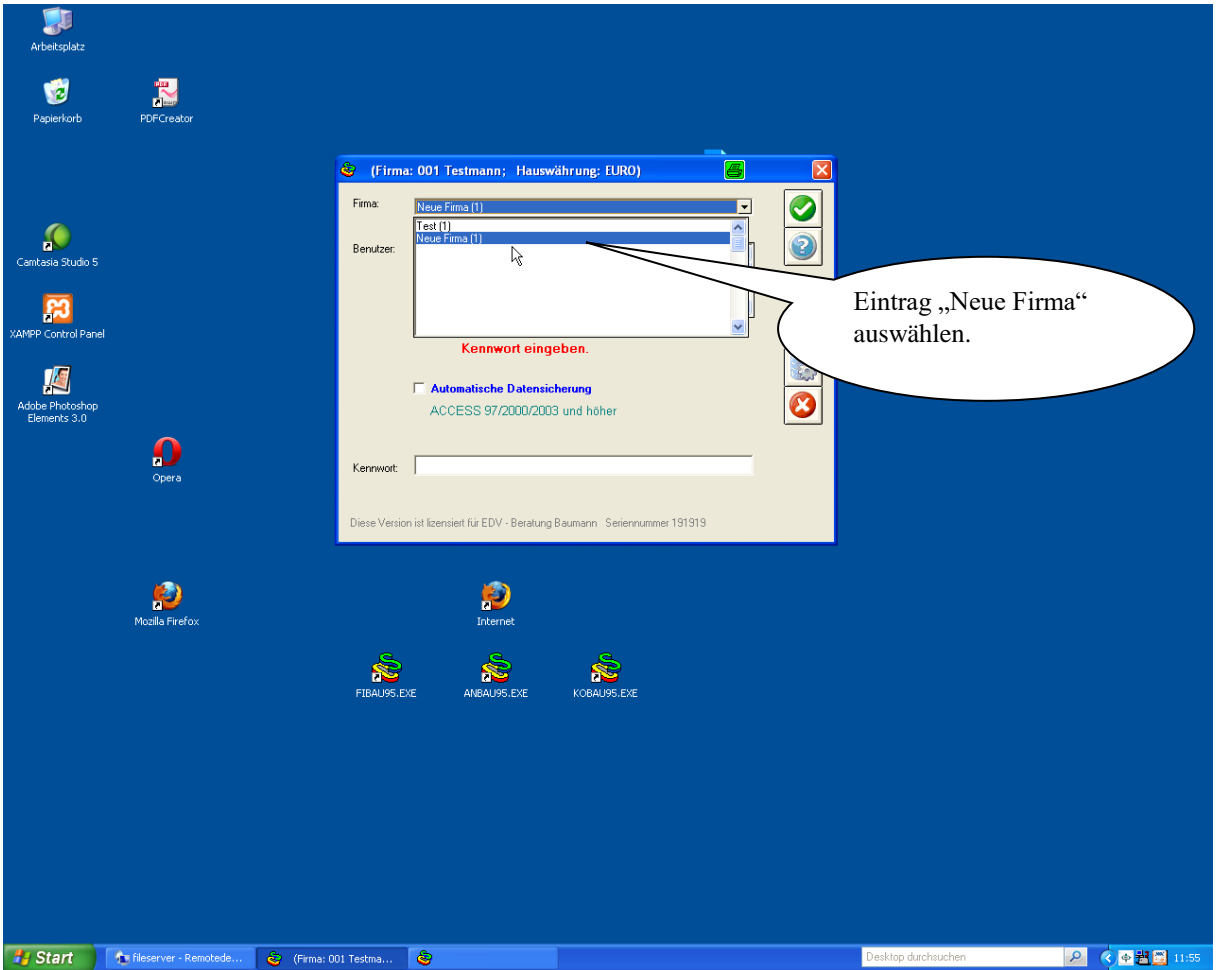

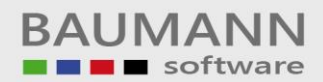

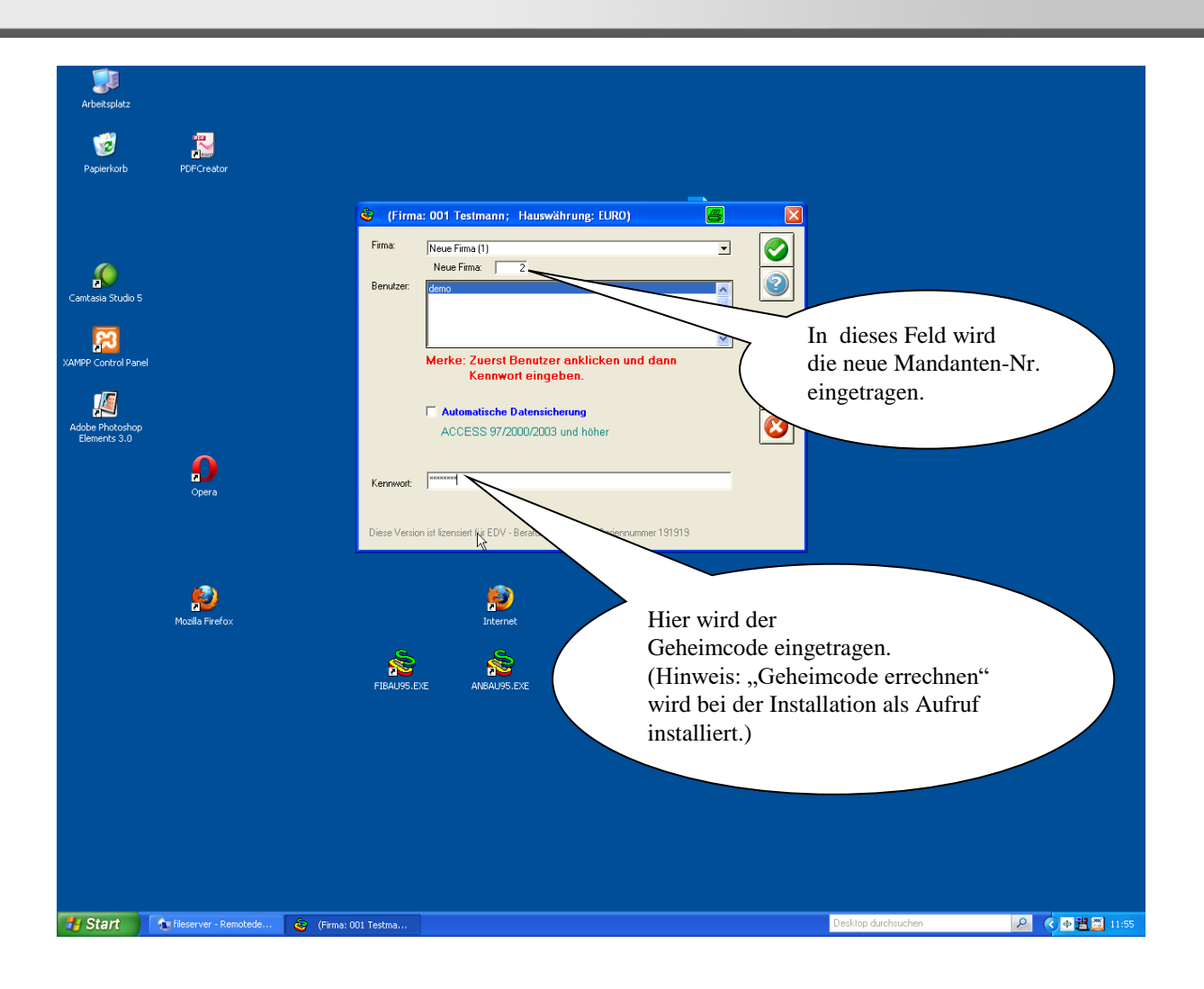

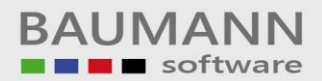

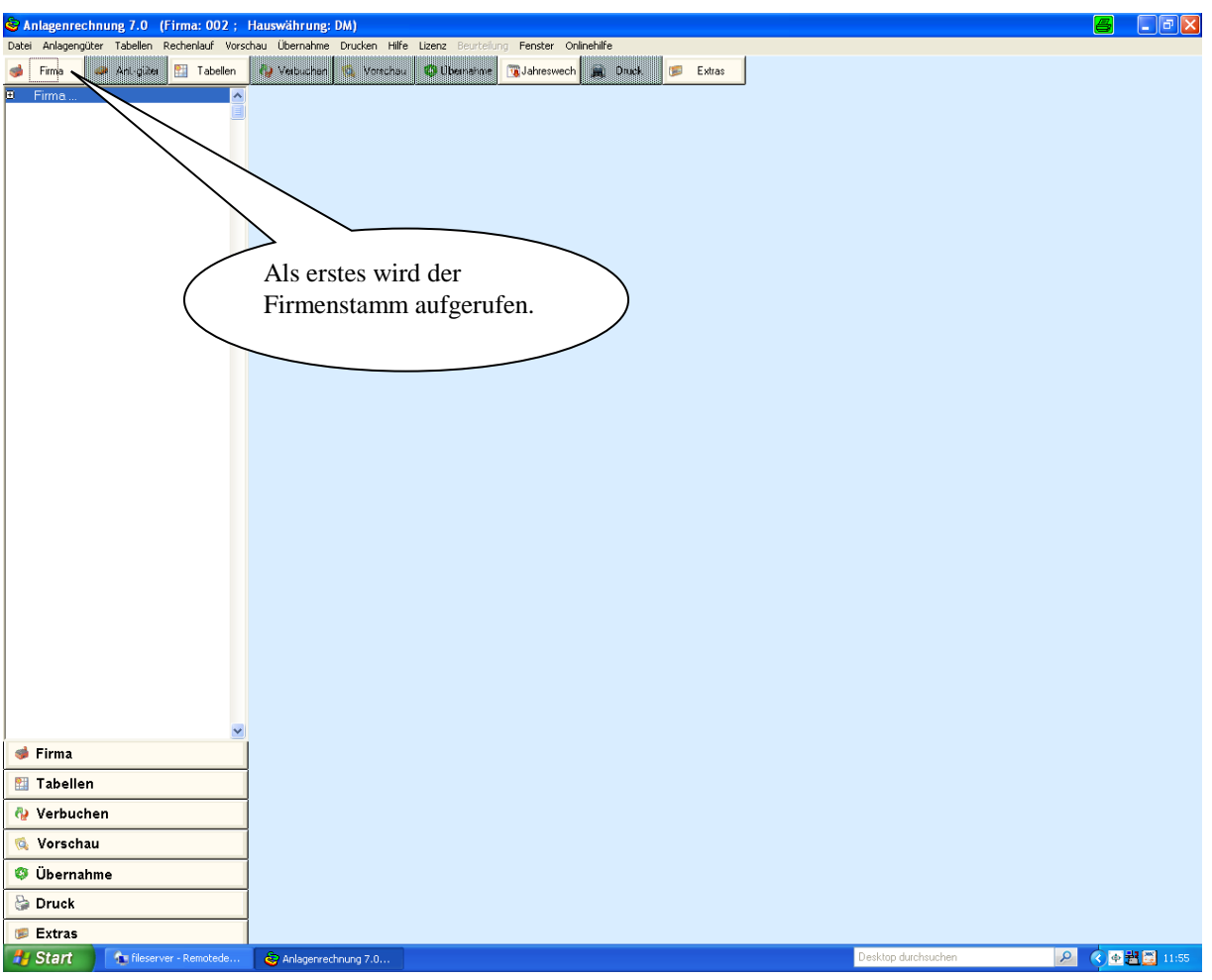

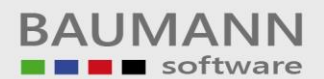

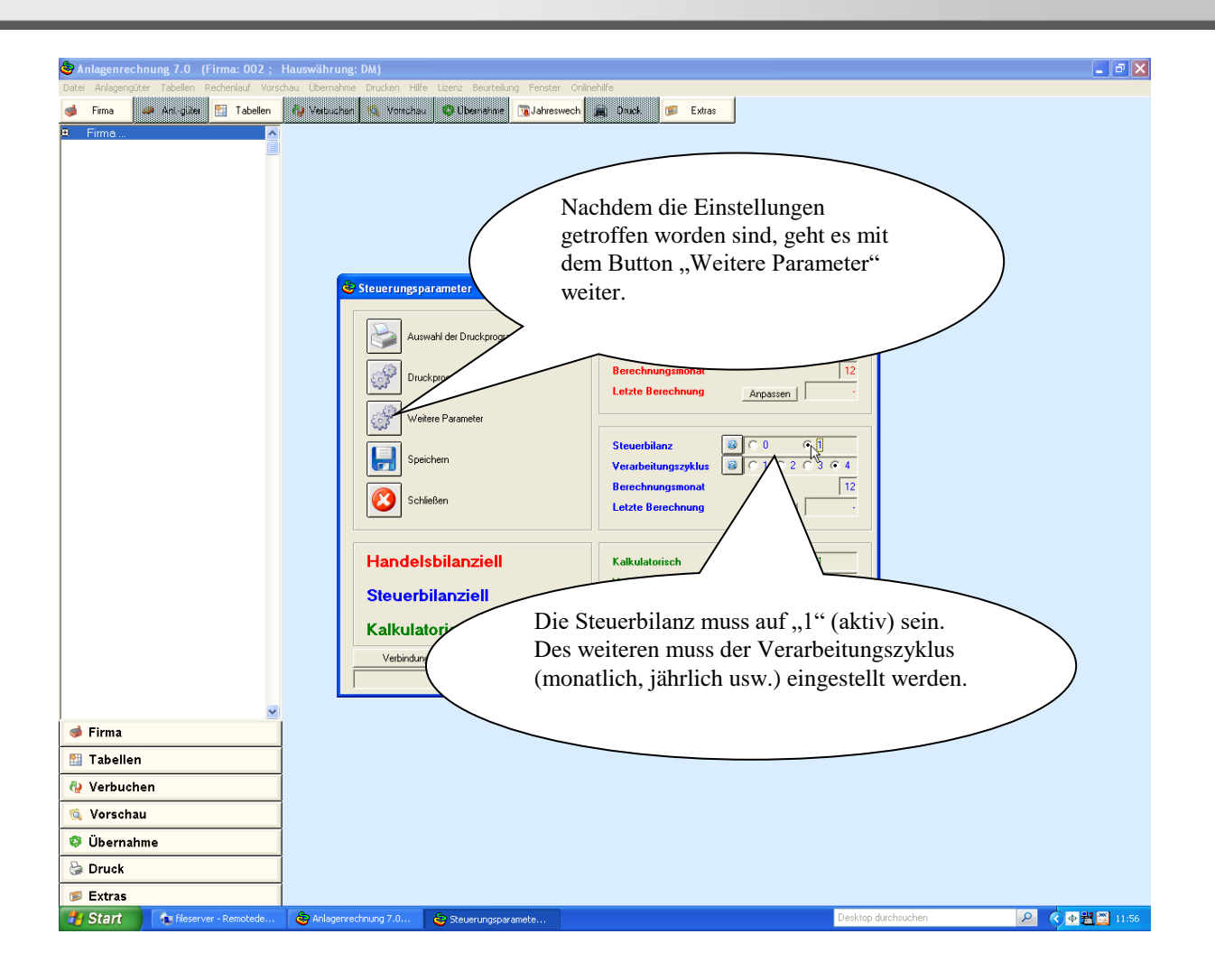

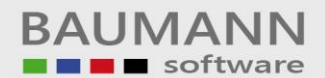

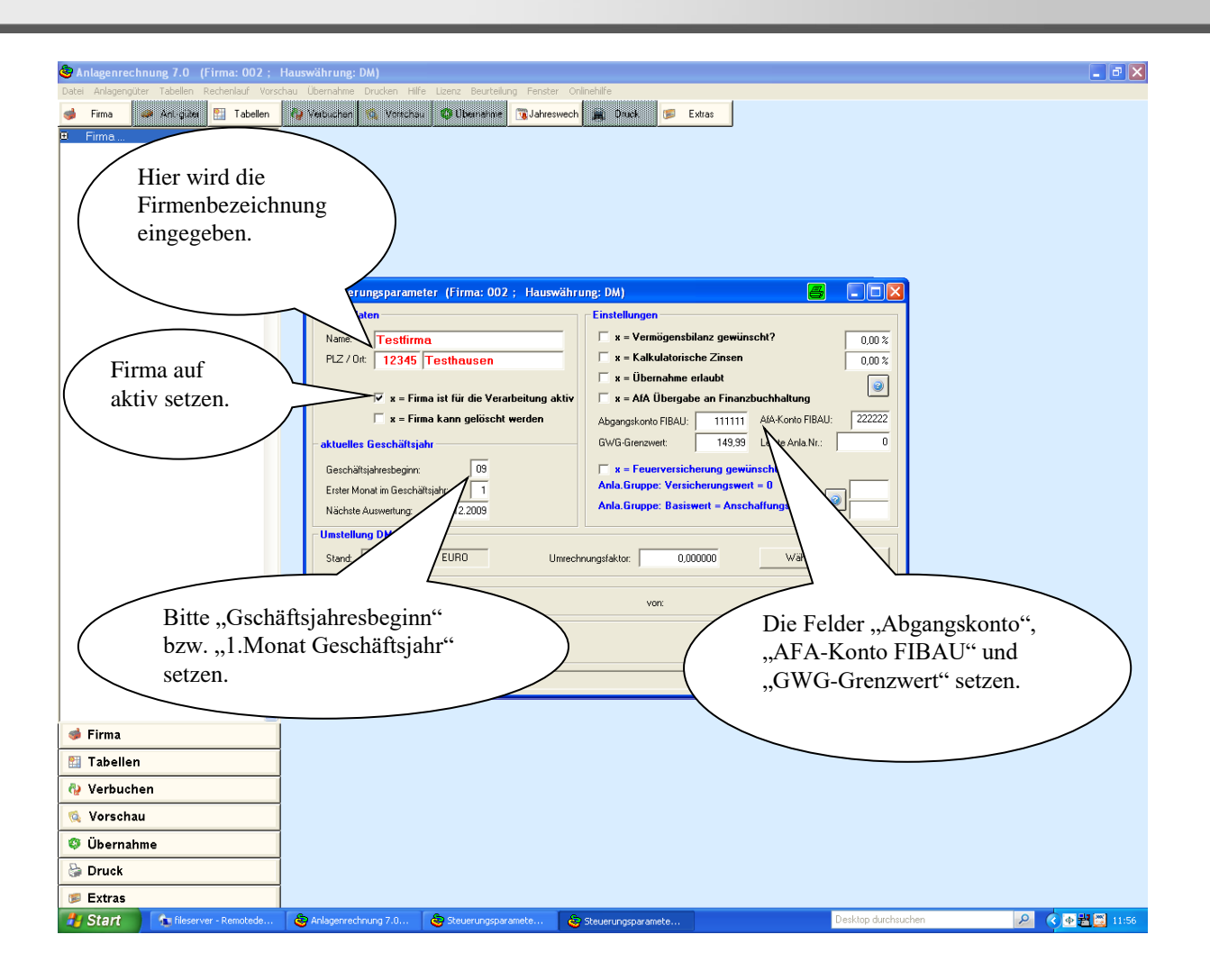

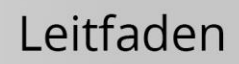

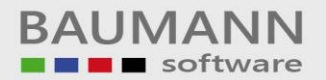

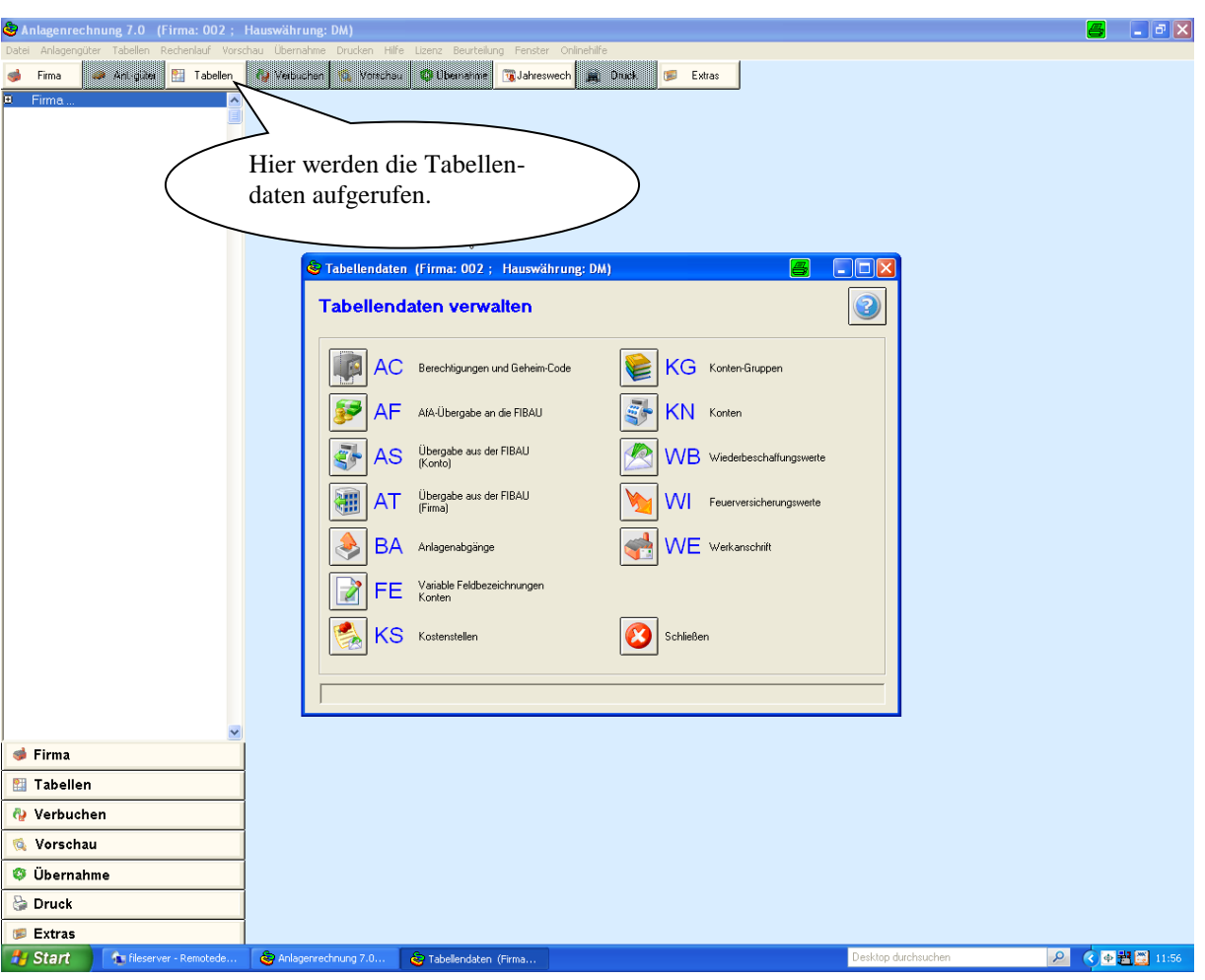

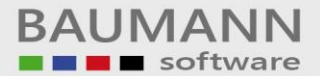

Nachfolgend müssen einige Tabellendaten angelegt bzw. gepflegt werden. Als erstes müssen die einzelnen Benutzer angelegt werden, welches unter dem Ident "GC" Geheimcode durchgeführt werden muss.

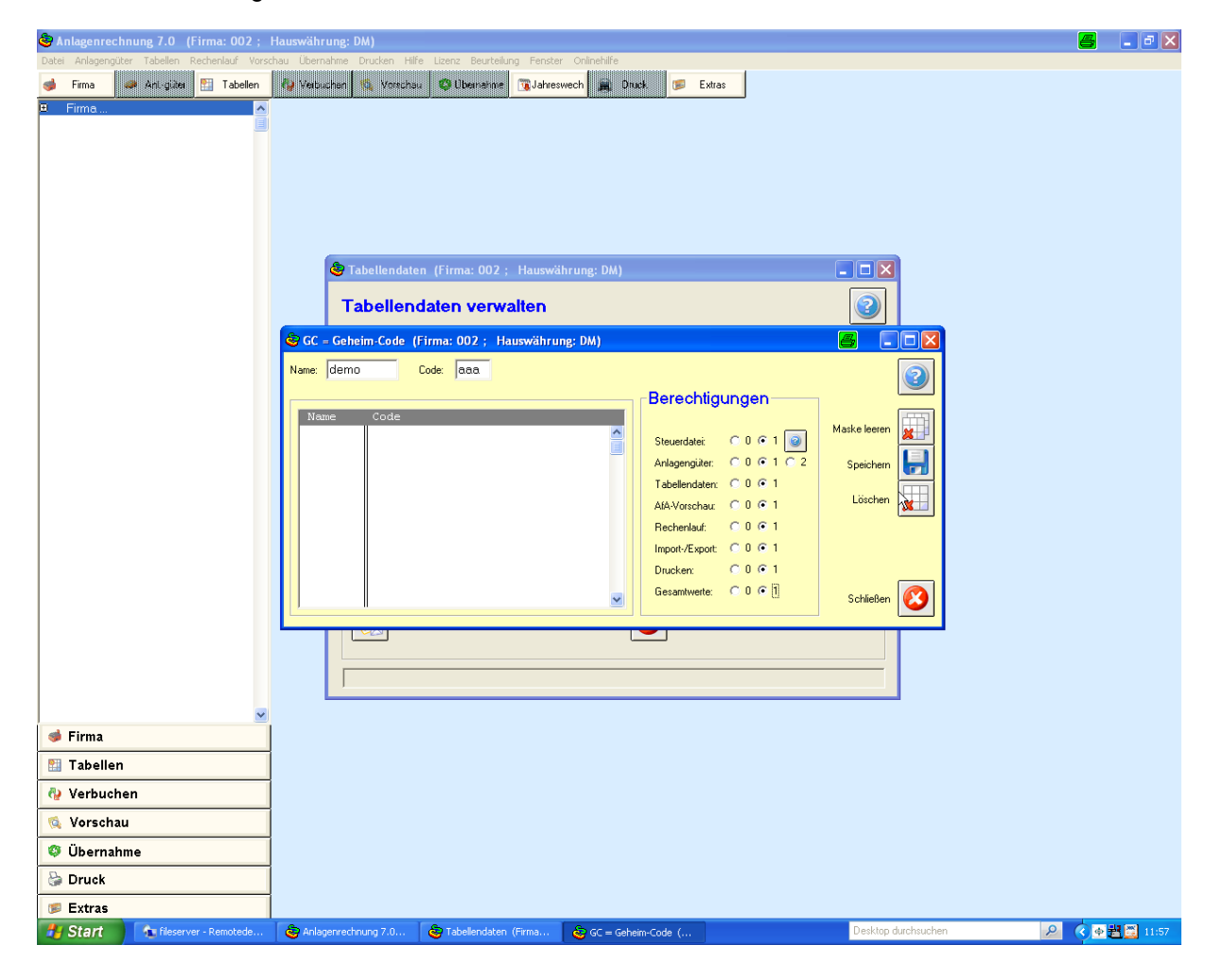

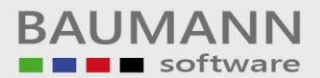

Bitte Kostenstellen unter dem Ident "KS" anlegen.

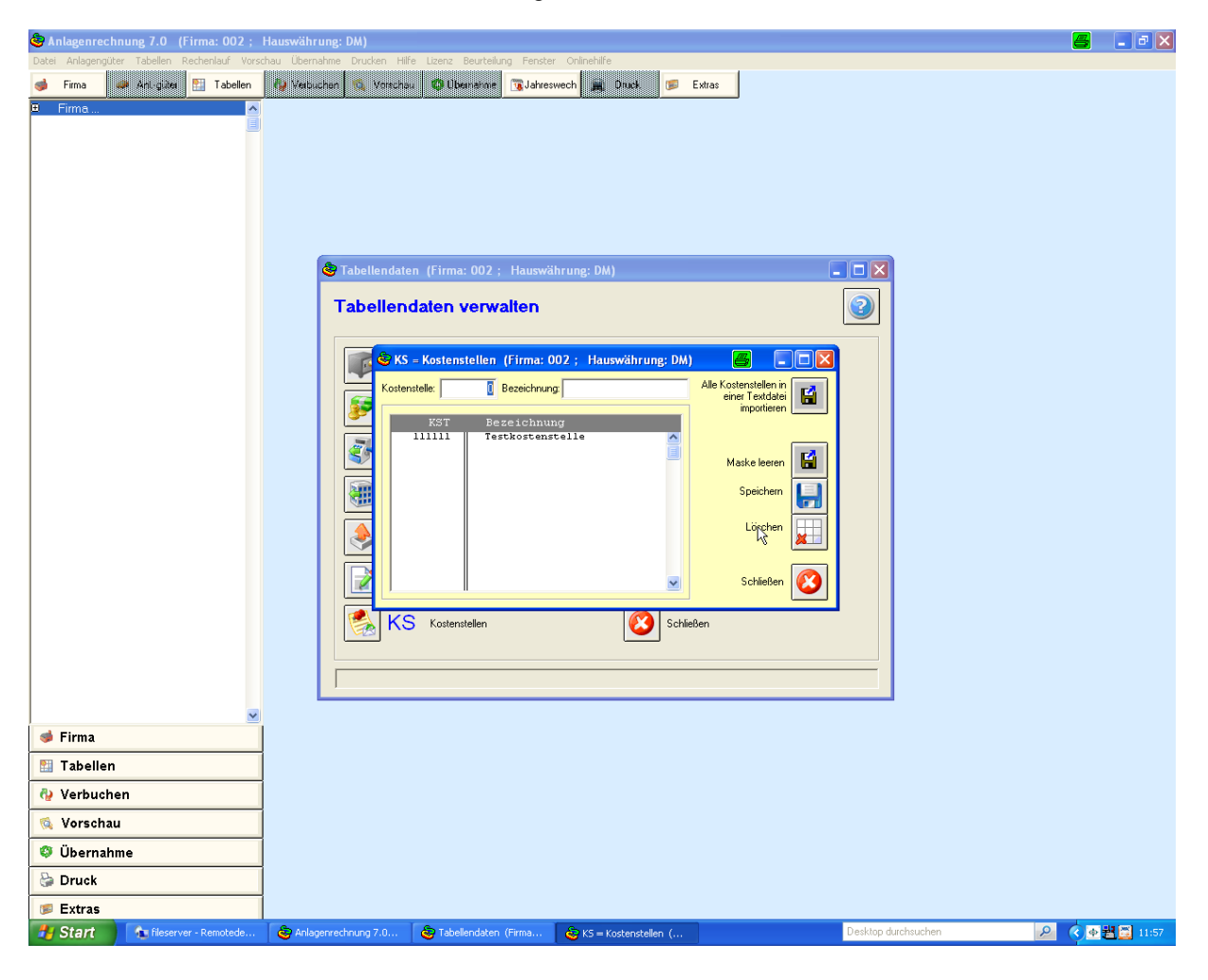

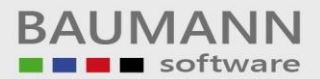

Bitte Kontengruppen unter dem Ident "KG" anlegen.

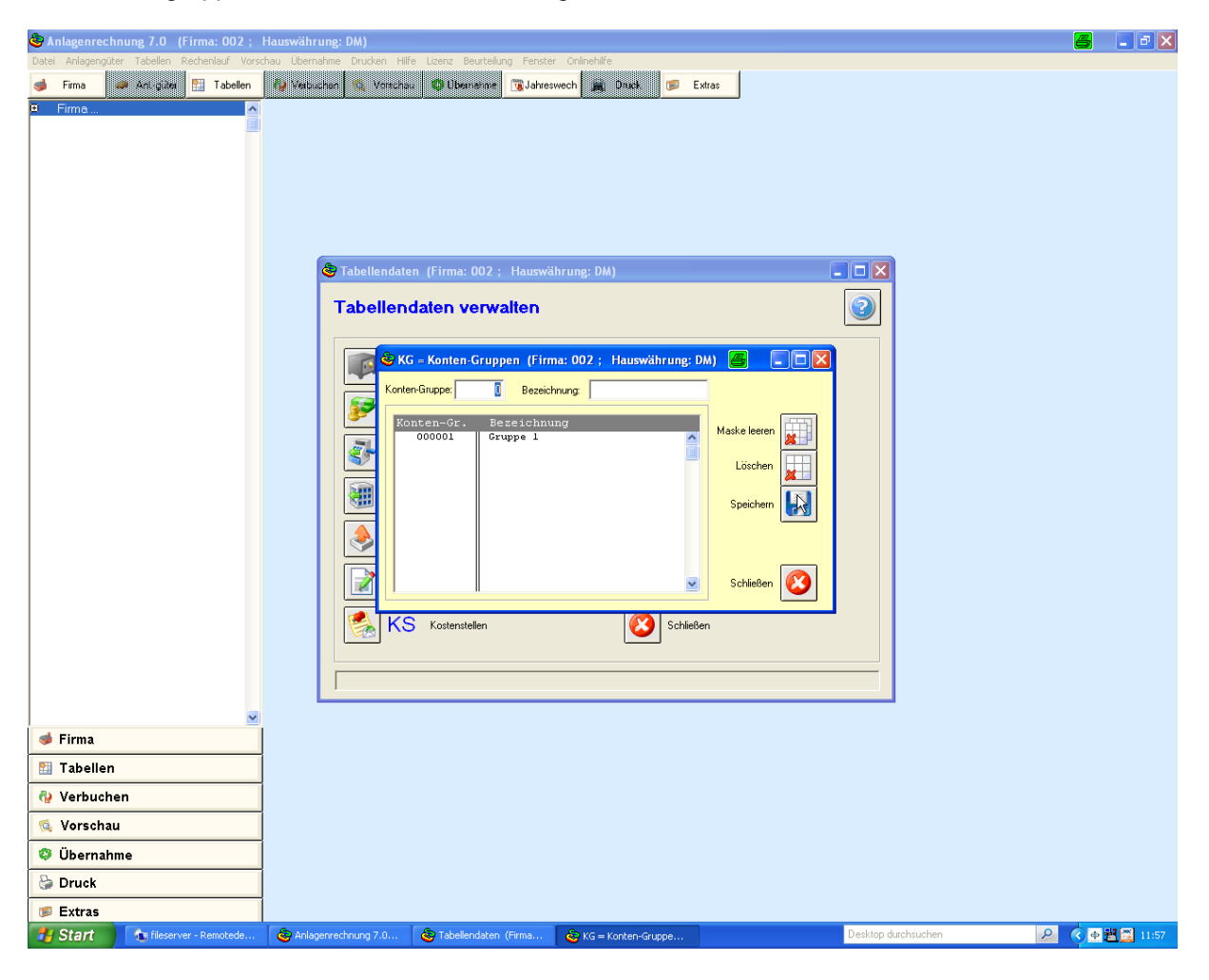

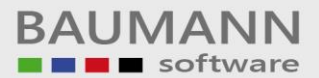

Unter dem Tabellen-Ident "KN" werden die entsprechenden Sachkonten angelegt bzw. den Kontengruppen zugeordnet.

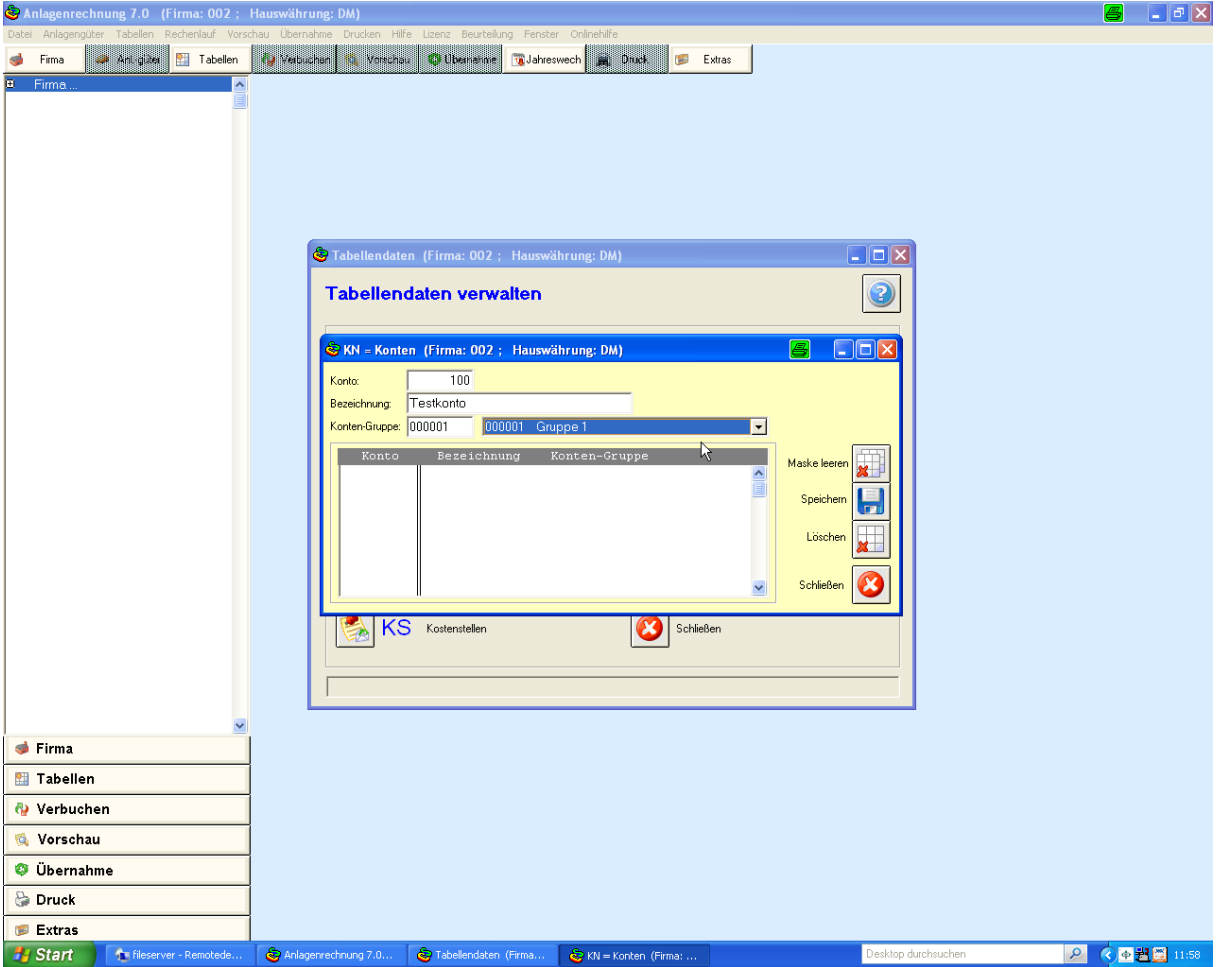

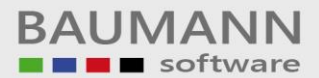

Nachfolgend wird aufgezeigt, wie neue Anlagengüter angelegt werden.

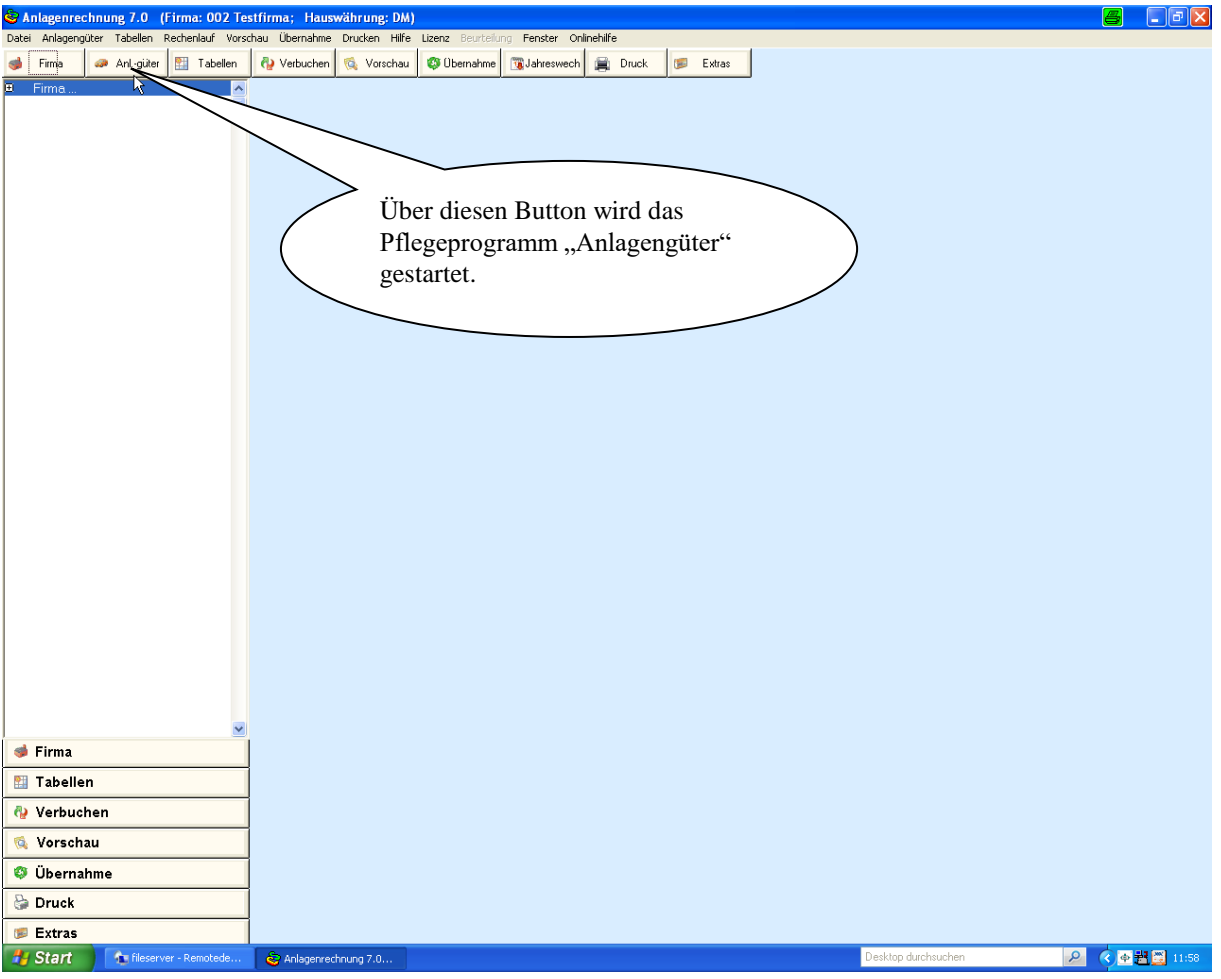

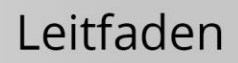

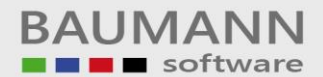

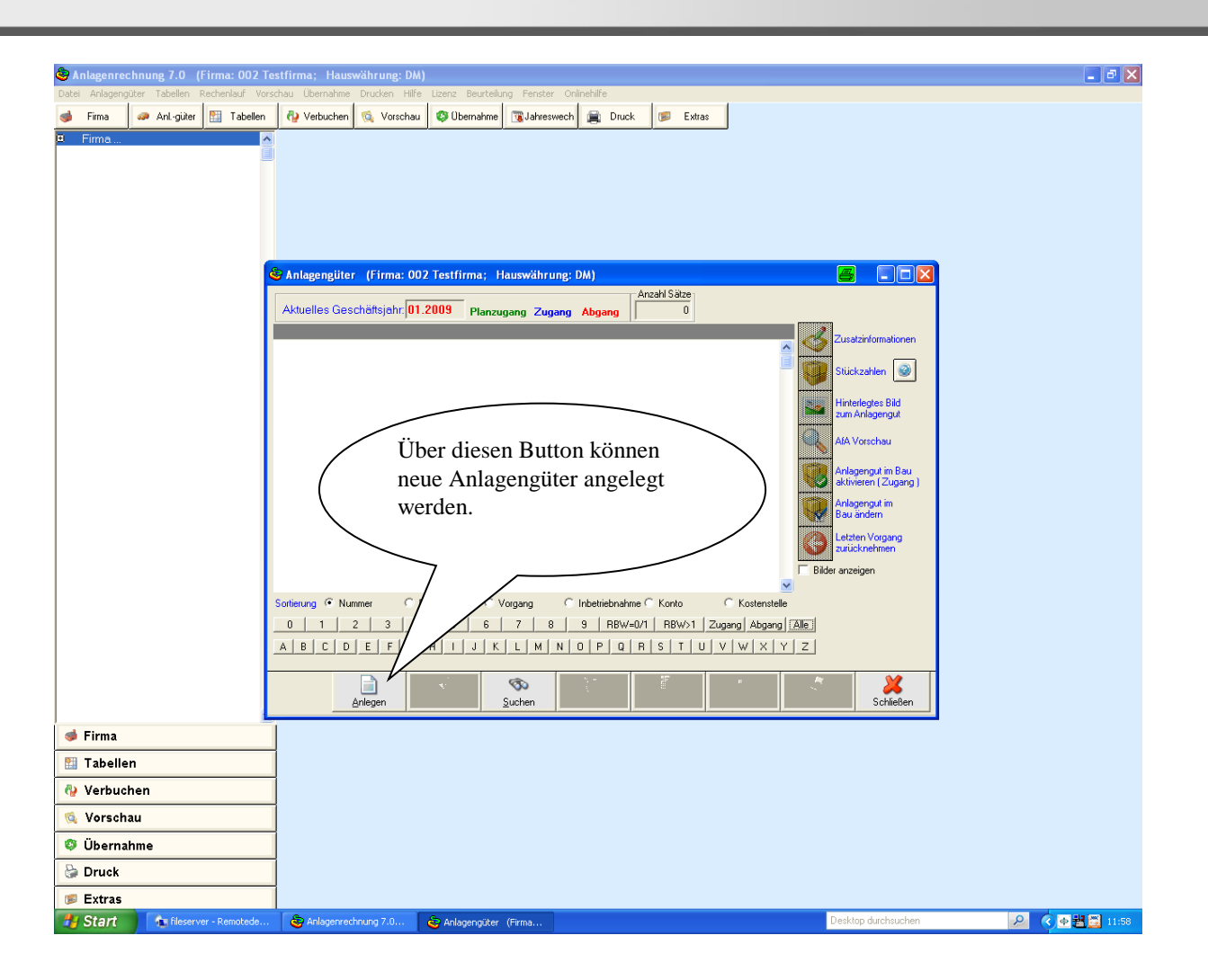

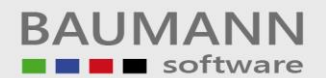

## Leitfaden

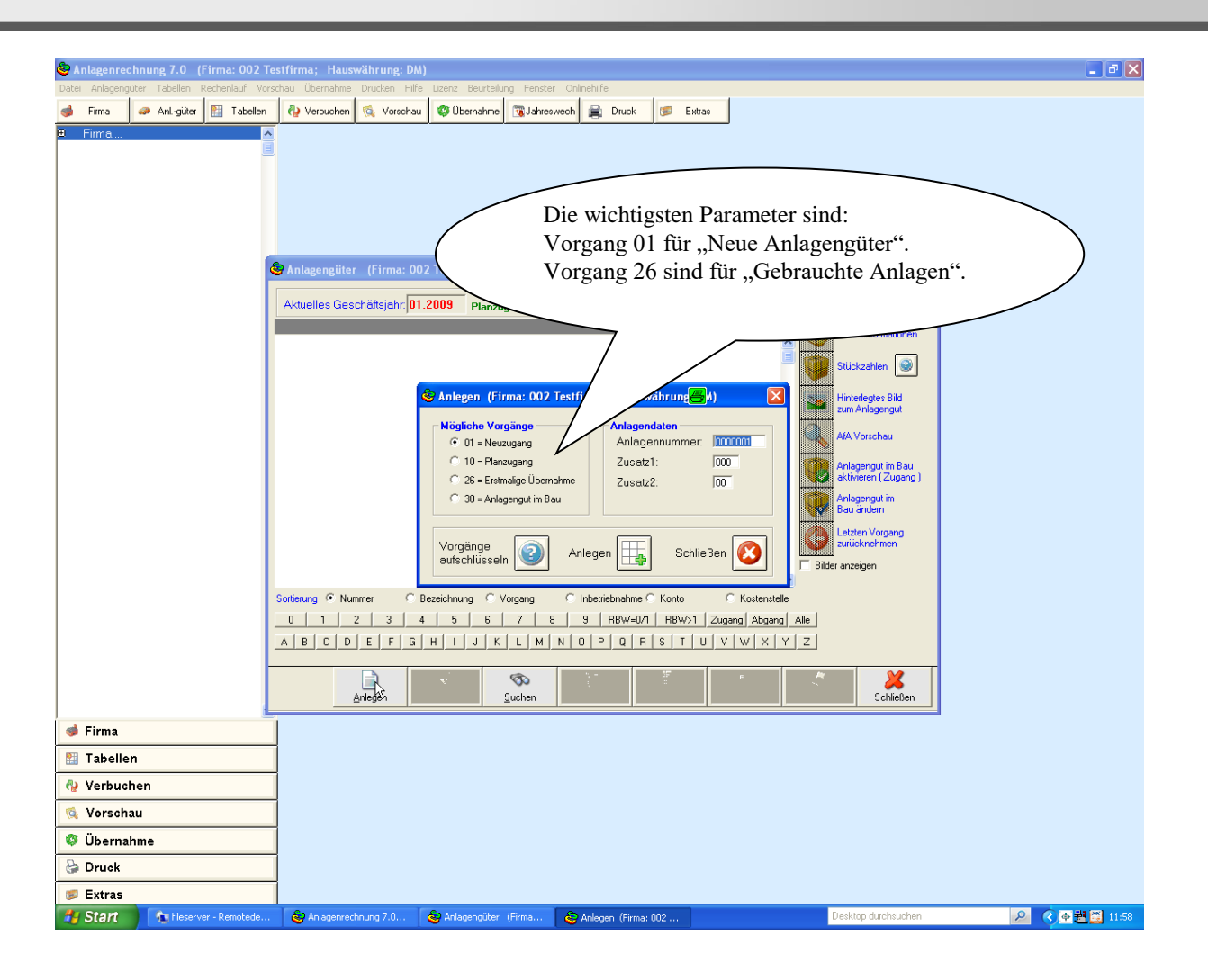

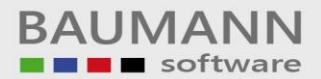

Auf der untenstehenden Maske sieht man die wichtigsten, ausgefüllten Felder.

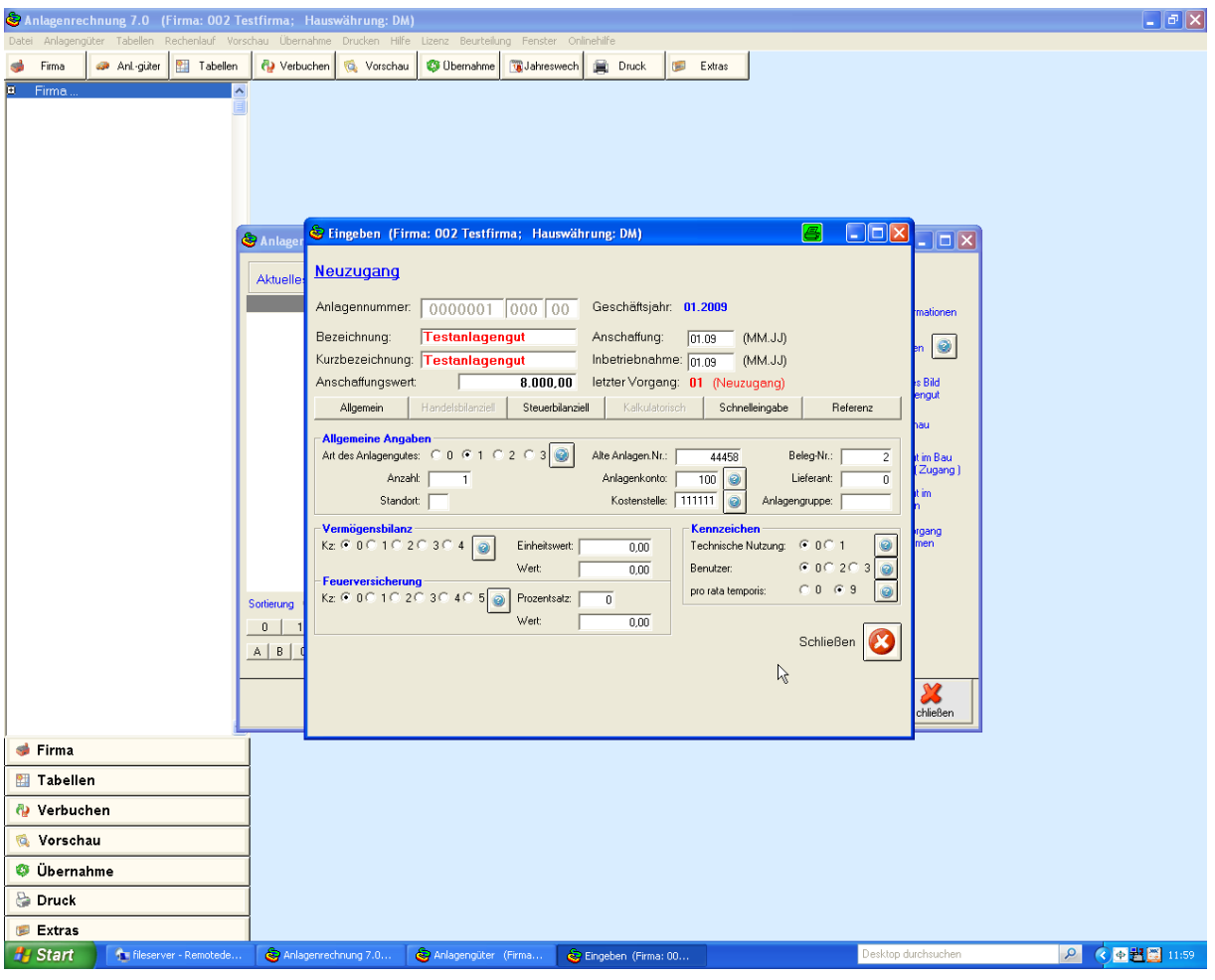

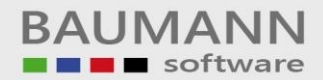

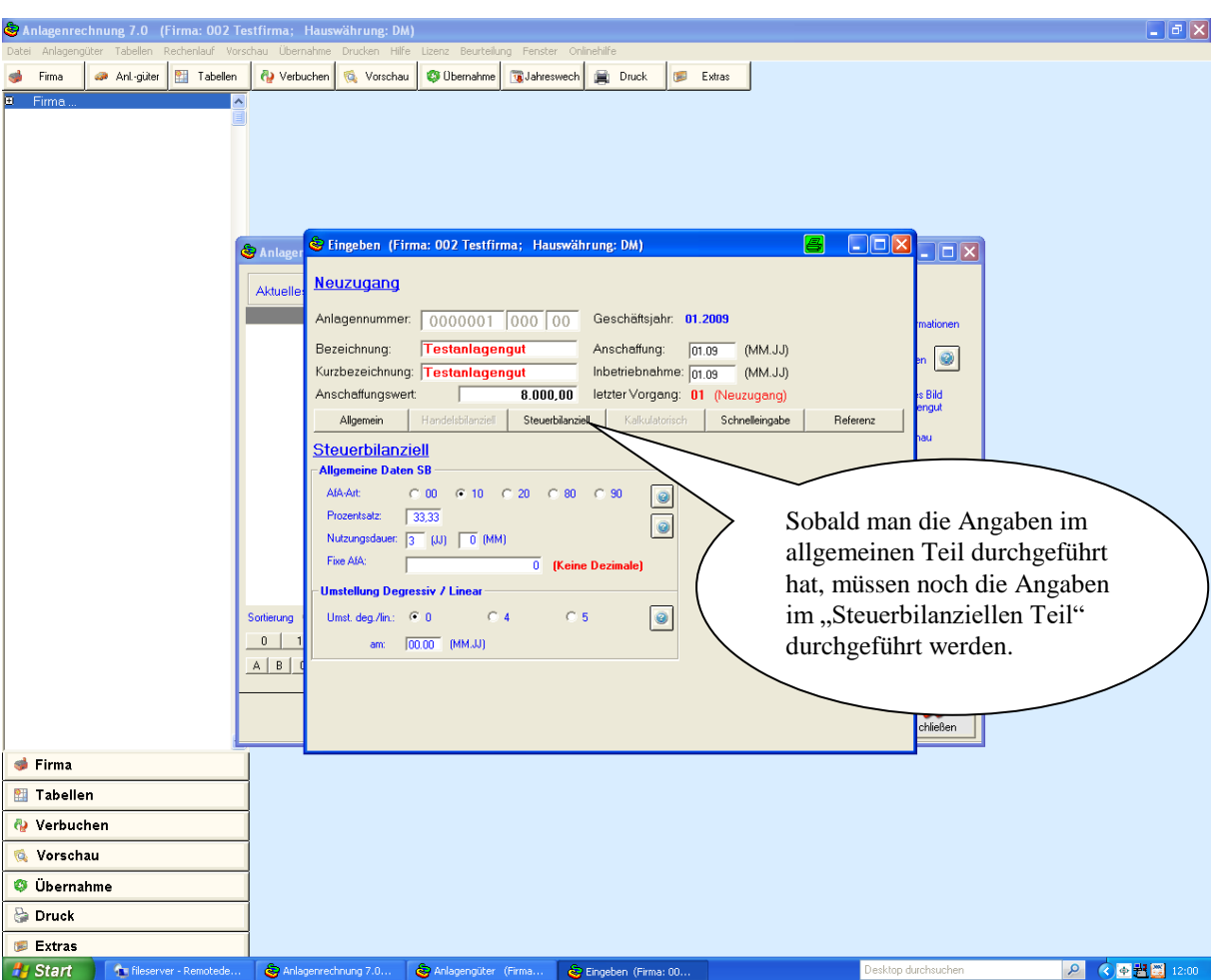

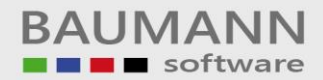

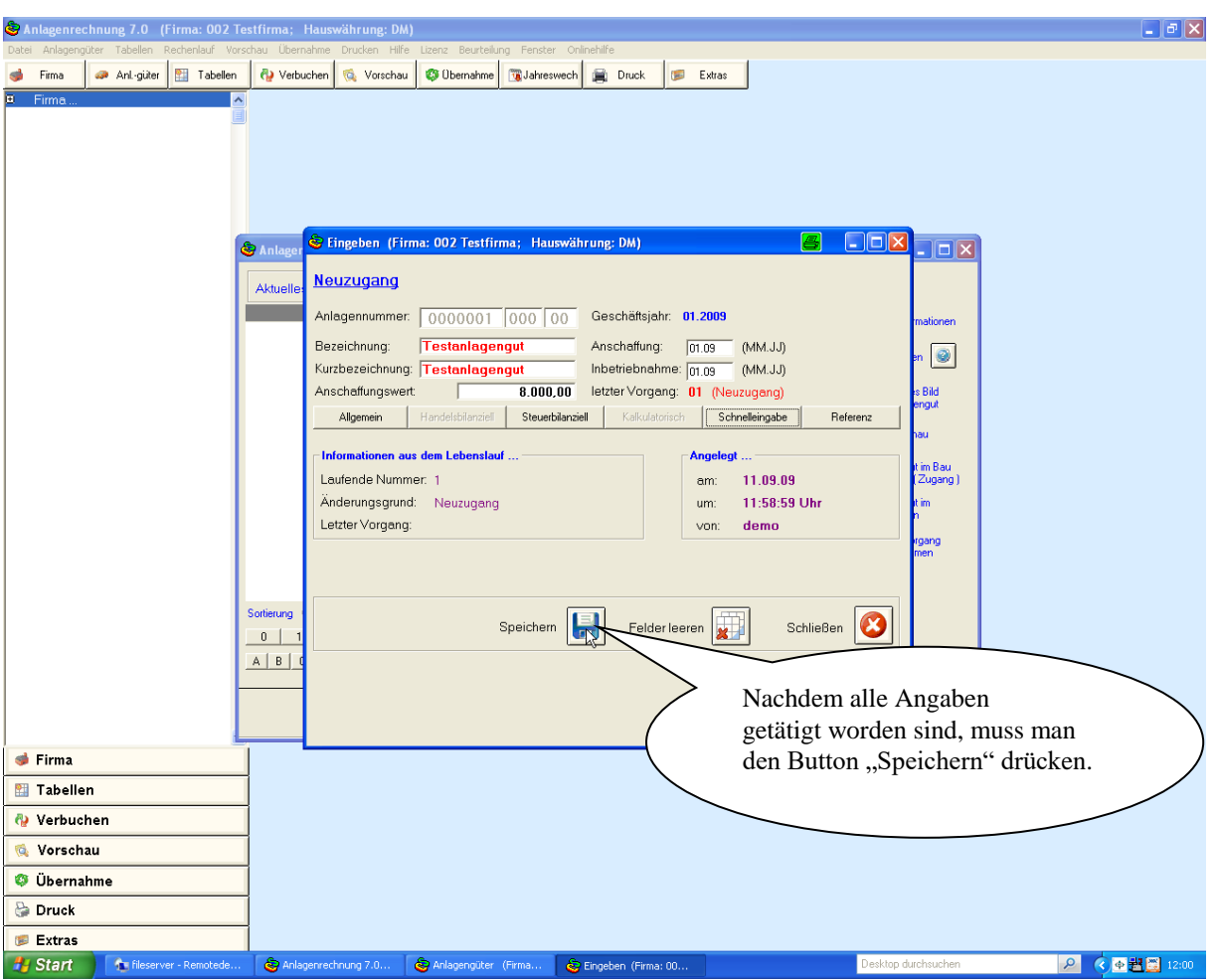

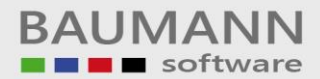

Untenstehende Maske erscheint, sobald ein schon bestehendes Anlagengut geändert werden soll.

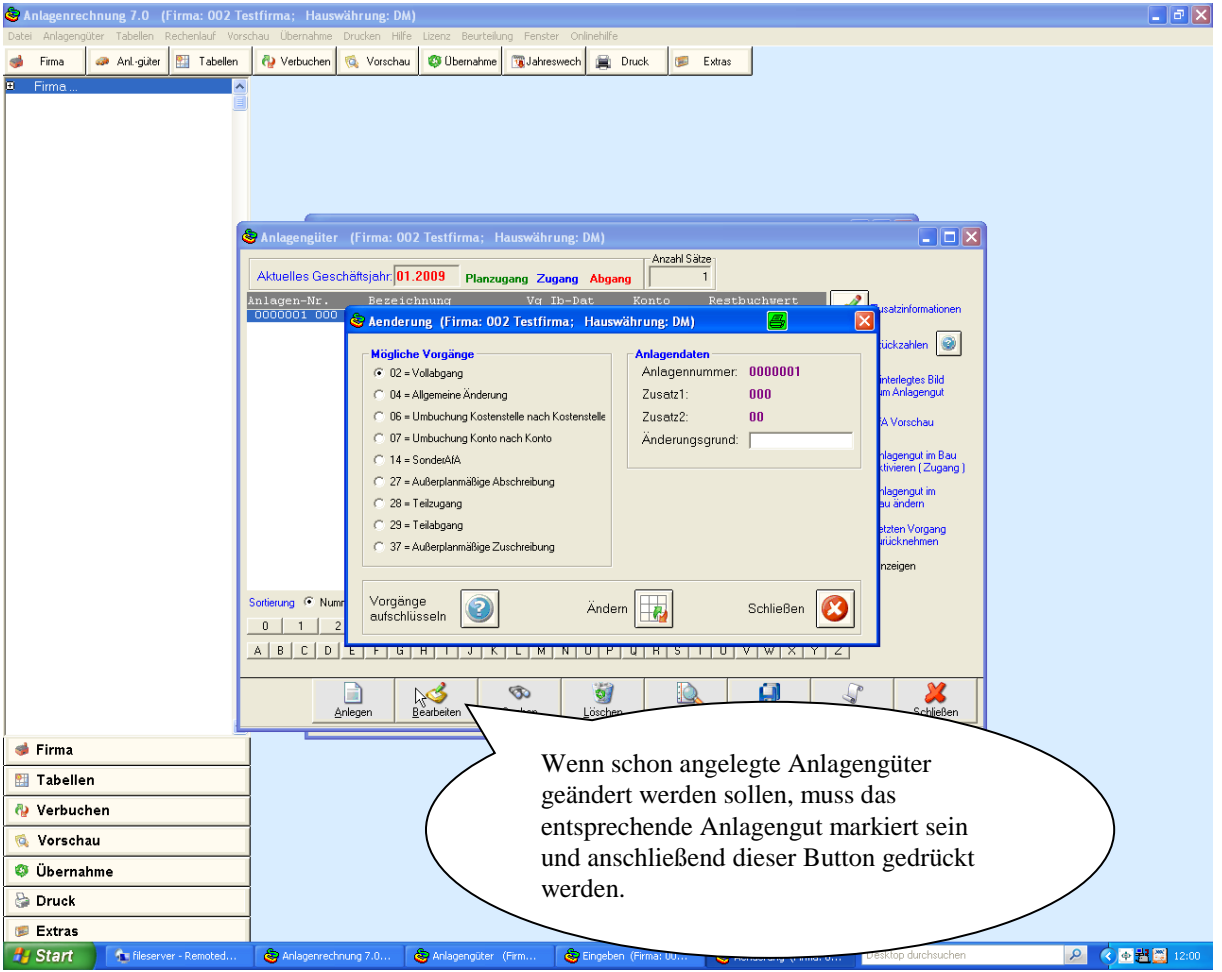

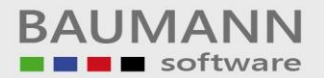

Über den Button "Verbuchen" werden die AFA-Berechnungsläufe durchgeführt. Der Button "Simulation" dient dazu, dass "Simulationsläufe" durchgeführt werden können. Diese Läufe können solange getätigt werden, bis der Echtlauf gelaufen ist.

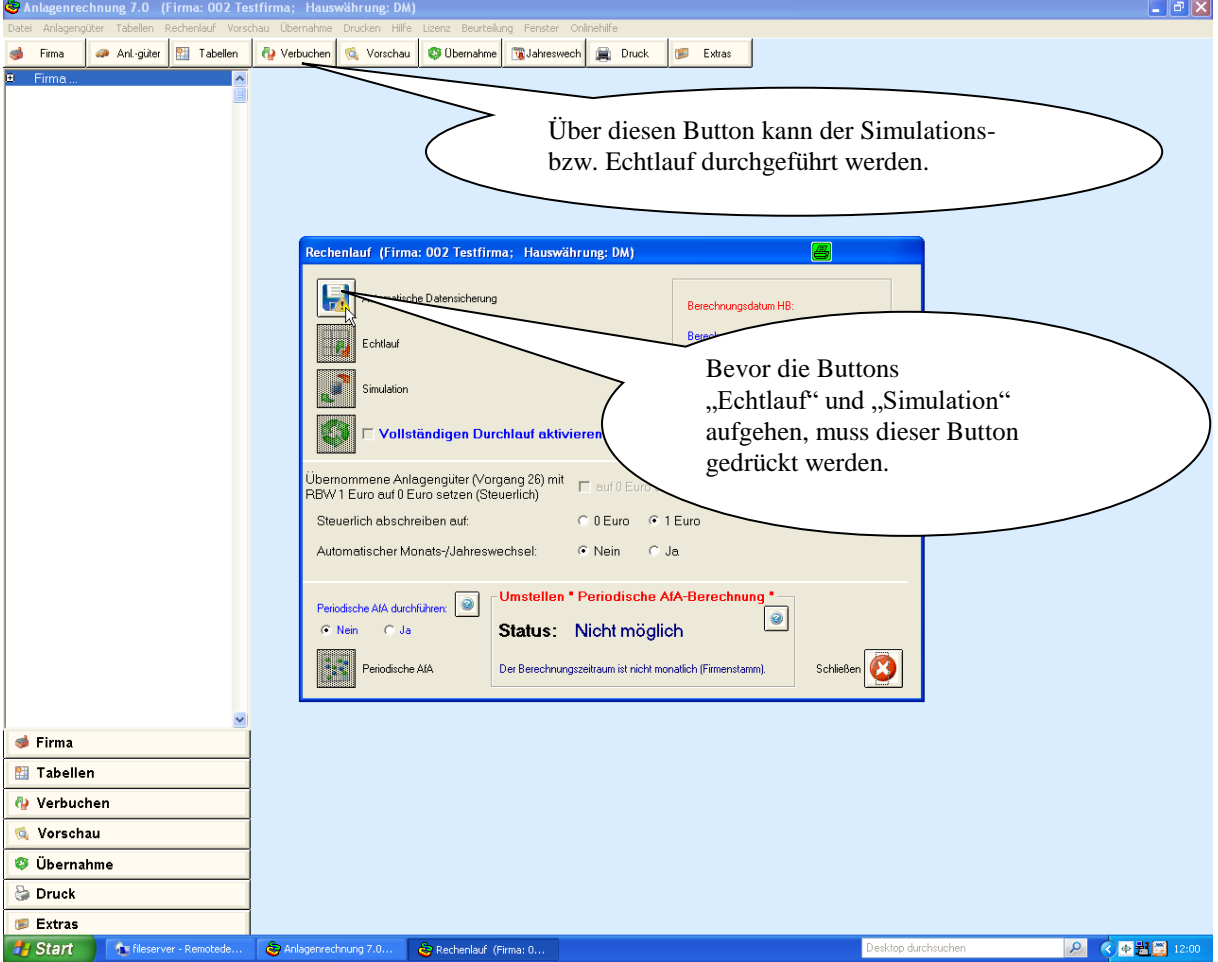